## S&T Global Learning New Student Webinar Summer & Fall 2021

MISSOURI

## Welcome

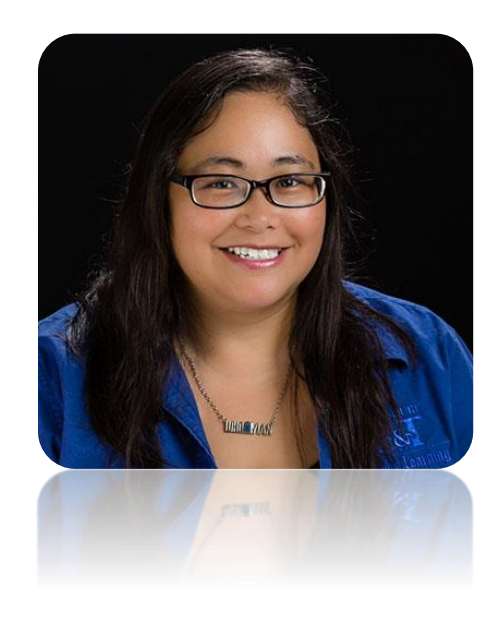

### **Clorice Reyes** Office of Global Learning Phone: (573) 341-6591 Email: [reyesch@mst.edu](mailto:reyesch@mst.edu)

Please feel free to contact us with any questions! ([reyesch@mst.edu](mailto:reyesch@mst.edu) or [global@mst.edu](mailto:global@mst.edu))

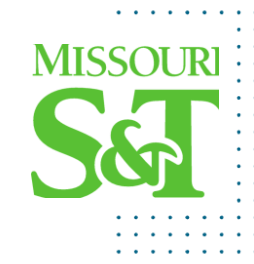

## **Overview**

- 1. Navigating the Website
- 2. New Student Orientation
- 3. Schedule of Classes
- 4. Enrolling in Classes
- 5. Joe'SS Self Service
- 6. Setting Up Your S&T Email
- 7. Canvas Learning Management System
- 8. Dates & Deadlines
- 9. Add/Drop Policy
- 10. Advising Week
- 11. Student Resources
- 12. Virtual Test Proctoring
- 13. Virtual Private Networks
- 14. IT Services
- 15. Connect with Us
- 16. Questions

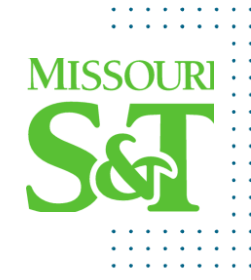

## Navigating the Website

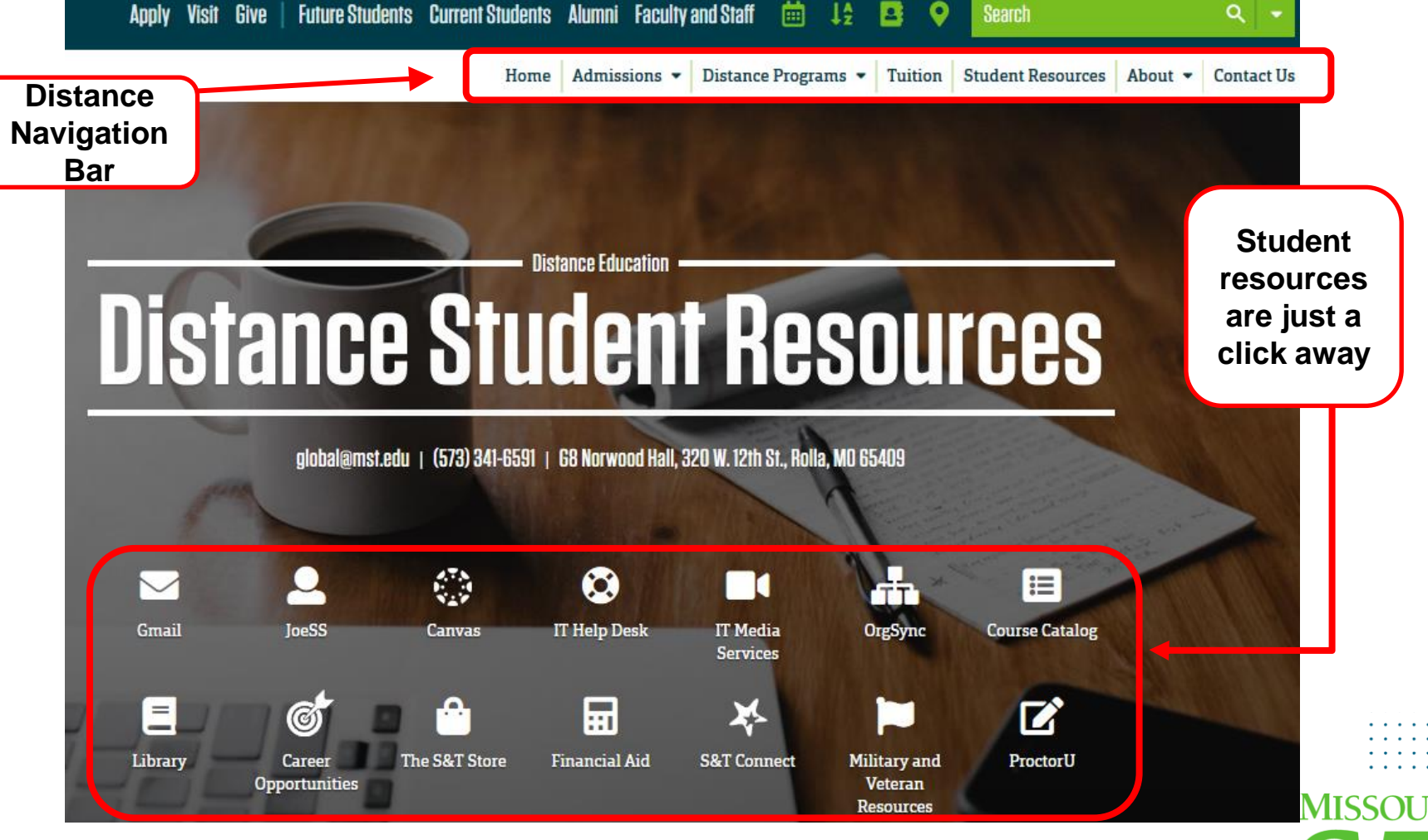

**\*\*Bookmark the Distance Student Resources webpage\*\***

<https://distance.mst.edu/student-resources/>

## **Navigating the Website**

#### **Class Schedule**

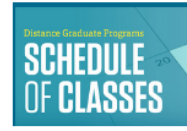

**What commun are are about** Check out S&T's schedule of classes. Distance classes follow the same schedule as on-campus, which is semester based (16 weeks spring and fall semesters and 8 weeks summer session).

### **Deferred Tuition**

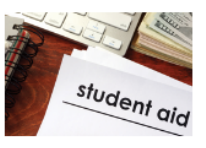

Eligible for educational benefits? Many companies provide educational benefits to their employees. View eligibility requirements for employer-sponsored tuition reimbursements.

Learn how to apply

#### **Forms**

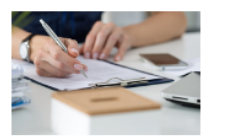

**Searching for a form?** We have all the forms you might need in one central location. This includes finance forms. graduation forms, transcript requests, grading forms, program revision forms, address and name change forms, and more.

#### **View all forms**

#### **Distance Policies**

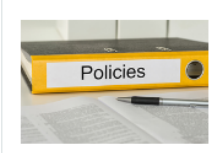

**S&T's policies for distance** students. Make sure to familiarize yourself with S&T's policies on tuition, add/drop dates and deadlines and refunds.

#### **View distance policies**

**View all classes** 

#### **Student Account Access**

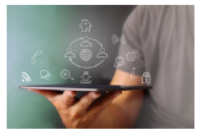

Access your student accounts. Email, Canvas, Joe'SS login, training and tutorials, technical support through IT Media Services, and other resources.

#### **Graduation Prep**

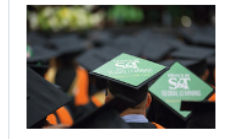

Congratulations! We pulled together a checklist of everything you need to prepare for graduation.

View the checklist

Don't forget to apply for your master's degree if you plan on moving forward. You can find more information here.

**Graduate Certificate** 

students need to apply

for completion in the

final semester to

receive the graduate

certificate.

## **MISSOLIR**

\*\*Bookmark the Distance Student Resources webpage\*\*

**View all systems** 

https://distance.mst.edu/student-resources/

## **New Student Orientation**

### Are you ready for the semester to begin?

A successful start makes all the difference. Join us for one of our new student orientation sessions, so you're prepared for classes.

Each session provides a 30-minute overview that covers topics ranging from registration and enrollment to media services, testing your equipment, billing and more. It is followed by a Q&A session, so have your questions ready. And feel free to submit questions at any time during the presentation.

### **Upcoming Presentations**

#### **Topics covered include**

- Registering for Classes
- Student Resources (IT help desk, financial aid, billing, career center, etc.)
- Toe'SS Self Service
- Canvas LMS
- I.T. Media Services (interactive live stream testing, distance student support)
- And more...

Wednesday, Oct 21, 2020 Wednesday, Nov 18, 2020 Wednesday, Dec 16, 2020 12:00 p.m. - 1:00 p.m. CDT 6:00 p.m. - 7:00 p.m. CST 3:00 p.m. - 4:00 p.m. CST **Register, Dec. 16** Register, Oct 21 > Register, Nov 18 > Information on setting up **New Student Checklist** Joe'SS and your student email, getting enrolled in classes and **First Steps** how to pay for them, and more! **H** Next Steps

**Resources** 田

**MISSOLIE** 

https://distance.mst.edu/admissions/new-student-orientation/

## **Schedule of Classes**

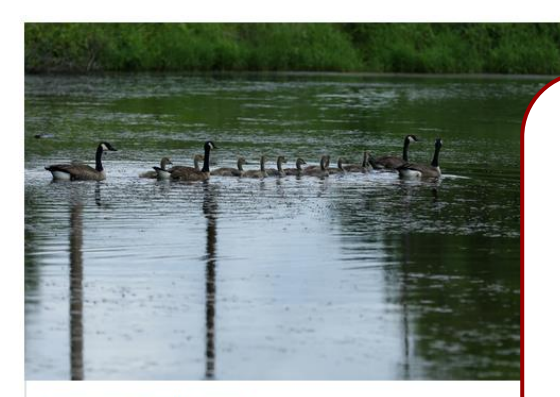

Summer Semester 2021 - Distance June 7, 2021 - July 30, 2021

Select your semester. If you see both Distance and Main schedules, select Distance. Class schedules can be found at:

<https://distance.mst.edu/distance-programs/distance-classes/schedules/>

Select subject (department) of the course and it will take you to those classes.

s Select the class you are interested in to view the course page.

View Summer Distance Classes >

### **SCROLL TO SUBJECT**

Aero Eng | Arch Eng | Business | Chem Eng | Civ Eng | Comp Eng | Comp Sci | ERP | Elec Eng | Eng Mgt | Env Eng | Exp Eng | Finance | Geo Eng | Geophys | IST | Math | Mech Eng | Min Eng | Psych | Statistics | Sys Eng | TCH COM

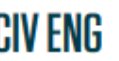

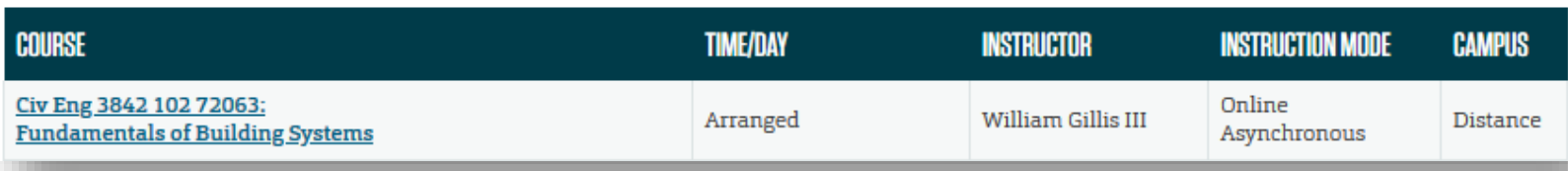

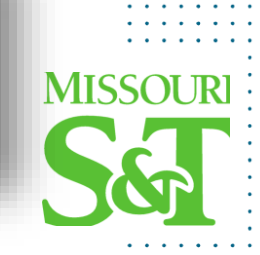

## Schedule of Classes

### Class information for Boeing vouchers

3.

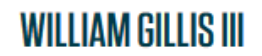

Prof, ast teach Civil, Arch & Environ Engr 333 Butler Carlton Hall Rolla, MO 65409

573-341-4467 | wgillis@mst.edu

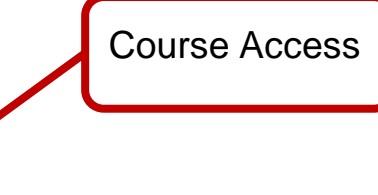

CIV ENG 3842 FUNDAMENTALS OF BUILDING SYSTEMS **Instructor Contact Info**

**Course Description** 

- **Campus Class Meeting Time/Day**
- **Syllabus (if provided)**
- **Prerequisites**
- **Units (credit hours)**
- **Books & Materials (if needed)**

**ATTENTION DISTANCE STUDENTS** 

For live class lectures, you will log in using the Zoom UM System link in Canvas. For accessing class recordings, you will need to contact your instructor directly.

- **If Live Participation is required**
- **Course Access**

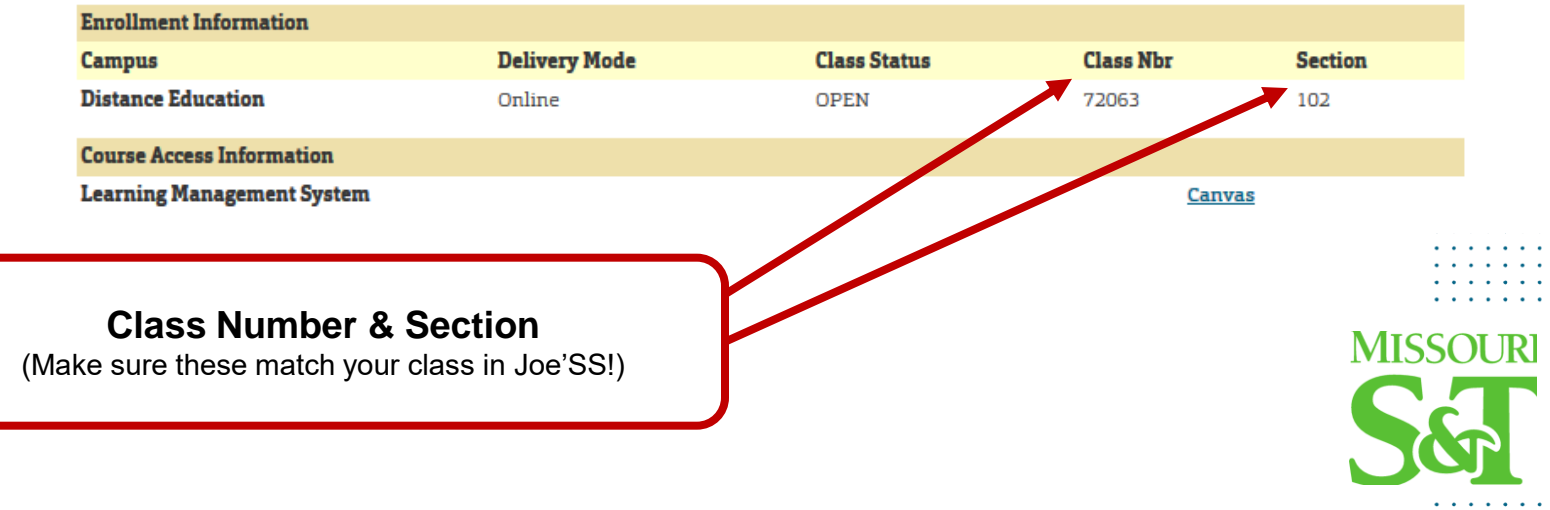

and other systems necessary for building utilization.

**Time/Day: Arranged** Prerequisites: Physics 2135, Math 2222, and Junior Standing. Units: 3

An examination of building life support systems and technology of interest to civil engineers in the planning, operation, and maintenance of buildings. Topics include

human comfort, electrical, mechanical, water and waste, transportation, lighting,

- **Course Component(s): Lecture**
- 

## Enrolling in Classes

### **Your First Semester**

- **1. Speak with your department graduate coordinator** You will need to speak with an academic advisor from your department
	- before you can select your classes in Joe'SS so that they can lift the Advising Hold. Please contact [global@mst.edu](mailto:global@mst.edu) if you do not know who your advisor is.

### **2. Enrolling in a Class** (Click [here](https://www.youtube.com/watch?v=VpF_LG0tmwo&feature=youtu.be&list=PLMqUQ3uiZndjyOEZSOEgE4wDvgUr_Ieel) for tutorial)

Course information can be found on the [Distance Class Schedule](https://dce.mst.edu/credit/courses/dcecoursecataloglisting/) webpage. Make sure the **5-digit Class Number** and **Section** in Joe'SS matches the course from the Distance class schedule. If you have to search in Joe'SS for the class, make sure the **Location** for the class says "*Distance Education*."

- 3. Register in Joe'SS by enrollment deadline to avoid **LATE REGISTRATION FEE**. ([Dates & Deadlines](https://distance.mst.edu/calendar/))
- 4. For future semesters, reach out to your advisor during Advising Week to repeat steps 1 and 2 above.

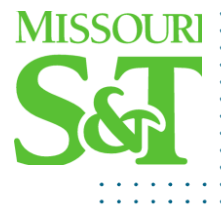

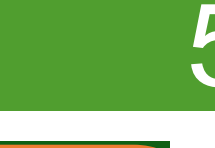

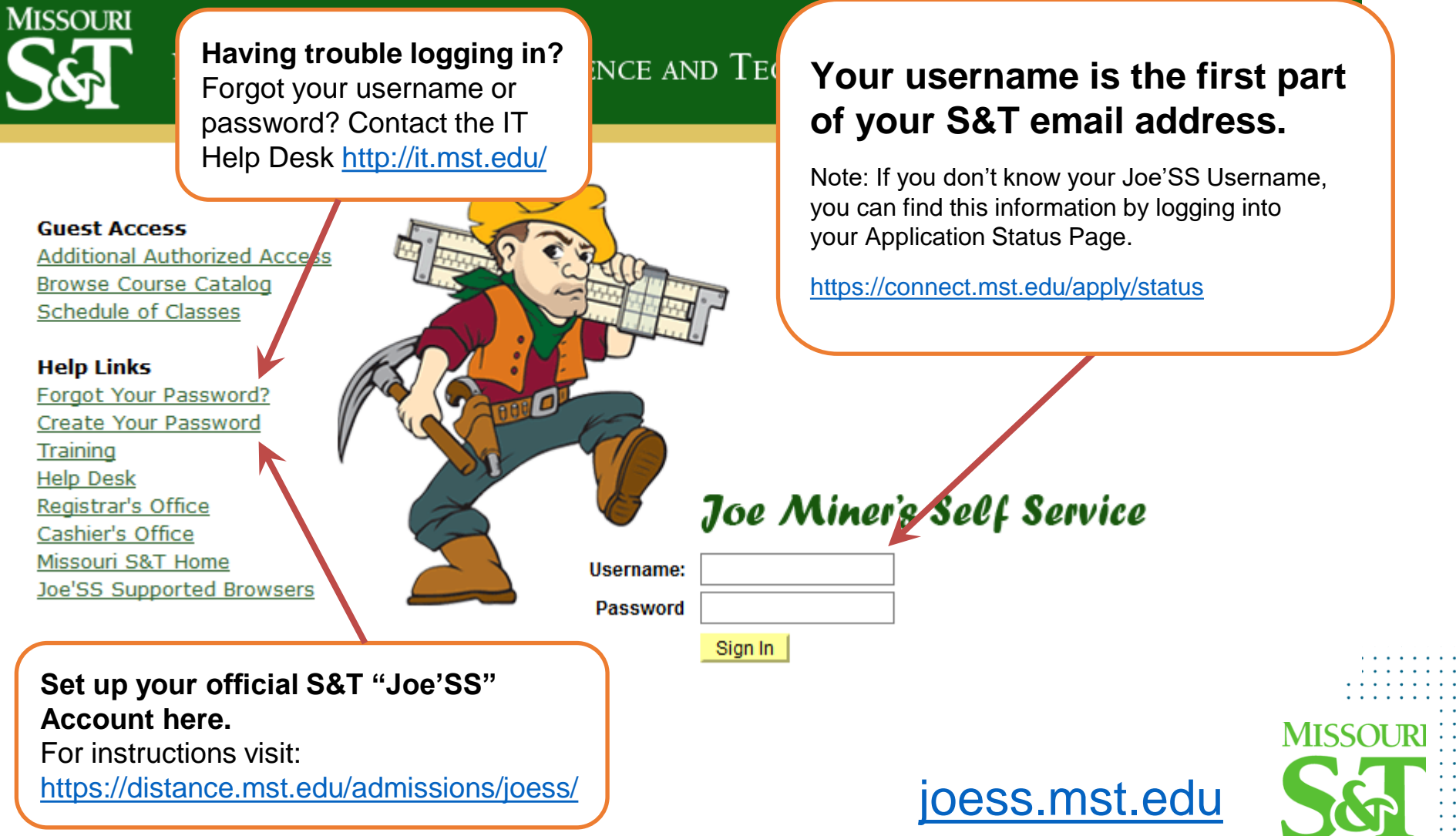

8 E

**Welcome to Joe'SS** 

 $Joe'SS$ 

**Add to Favorites** 

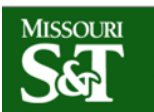

### MISSOURI UNIVERSITY OF SCIENCE AND TECHNOLOGY

**Search Men** Menu

**Favorites** 

**Main Menu** 

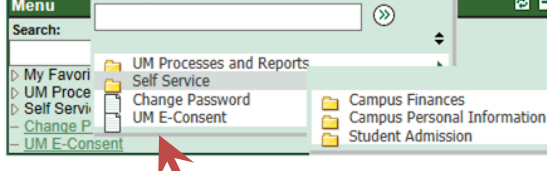

Not seeing a lot when you log in? For example this student only has 3 options under "Self Service"

### **Agree to UM E-Consent**

The **first time** you log into Joe'SS be sure to agree to E-Consent! You will not be able to do business with the university over the internet until you have agreed to E-Consent.

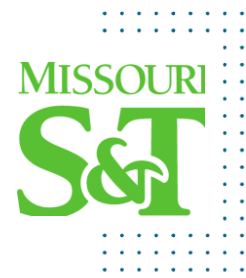

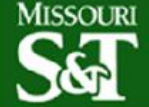

### MISSOURI UNIVERSITY OF SCIENCE AND TECHNOLOGY

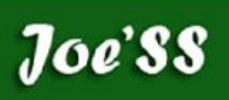

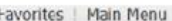

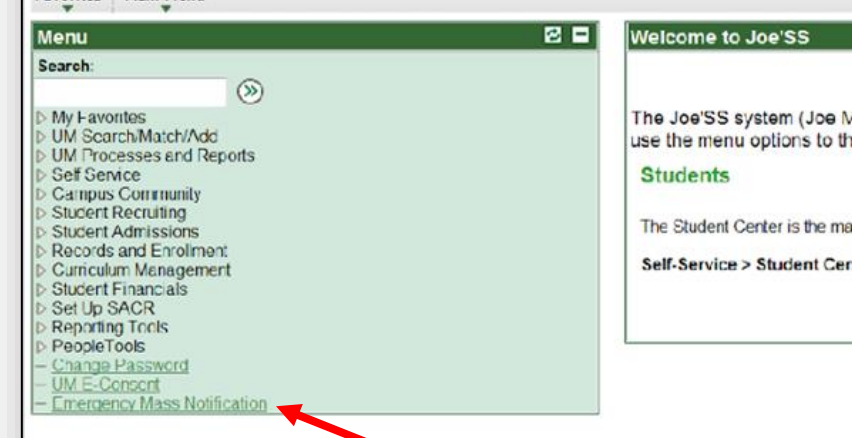

### **You may wish to Opt-Out of Emergency Mass Notification**

For example: everyone on the list received a text and phone call at 12:05 AM on Monday regarding a robbery at the local Dominos.

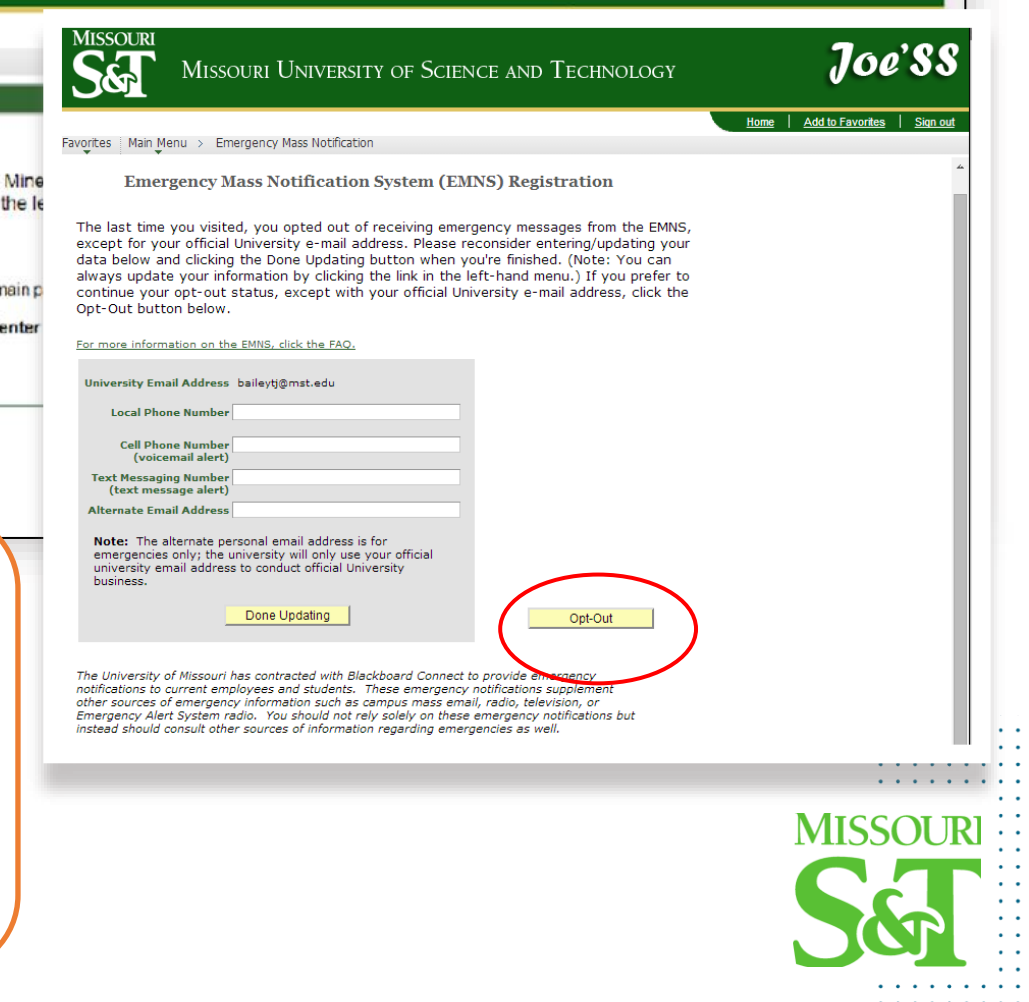

Favorites | Main Menu

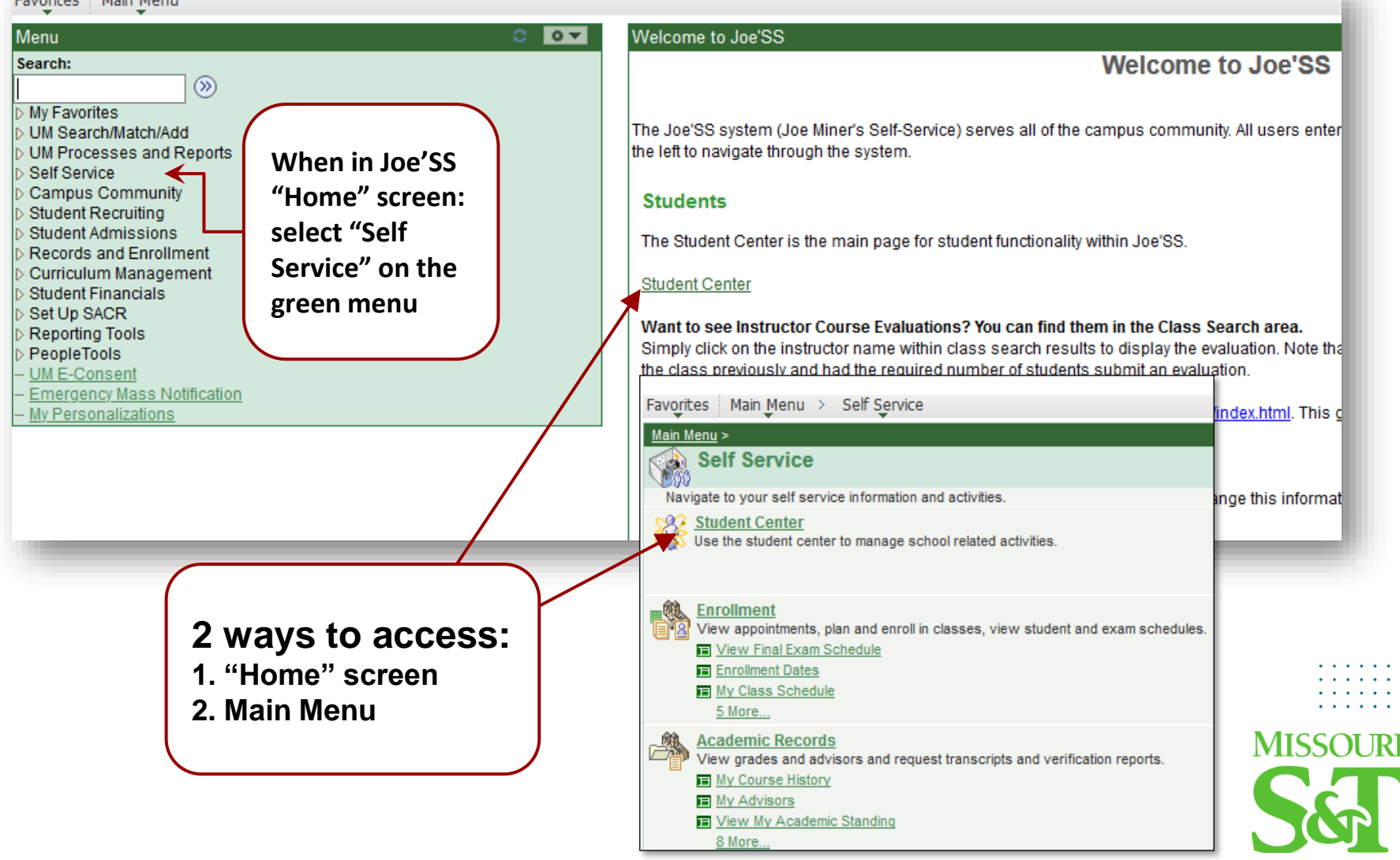

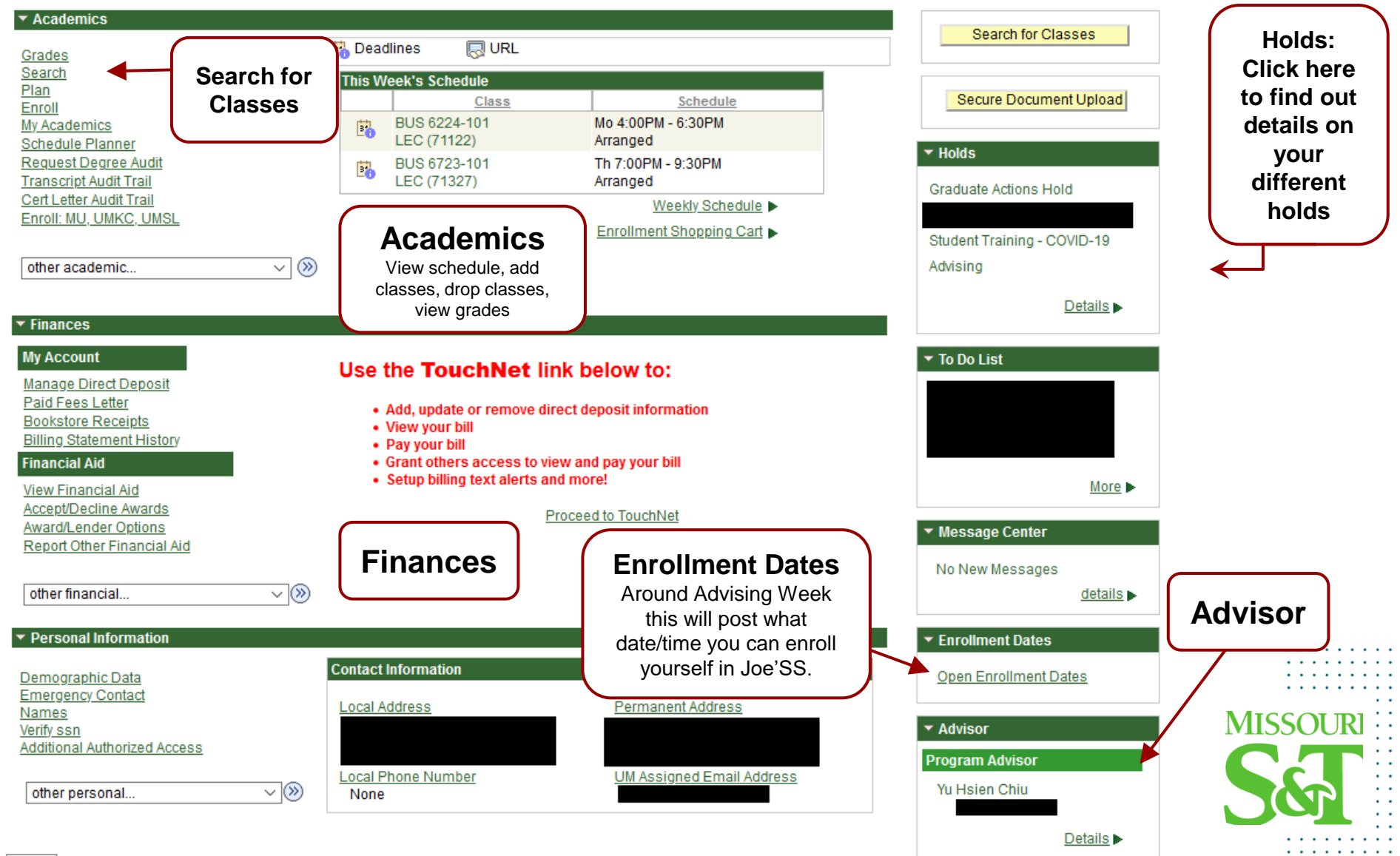

The following is a list of current Holds on your records. To filter your list of Holds, change the options on the following and select the Go button.

Hold

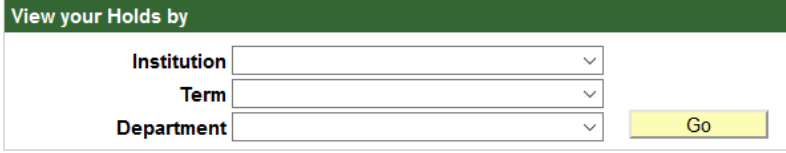

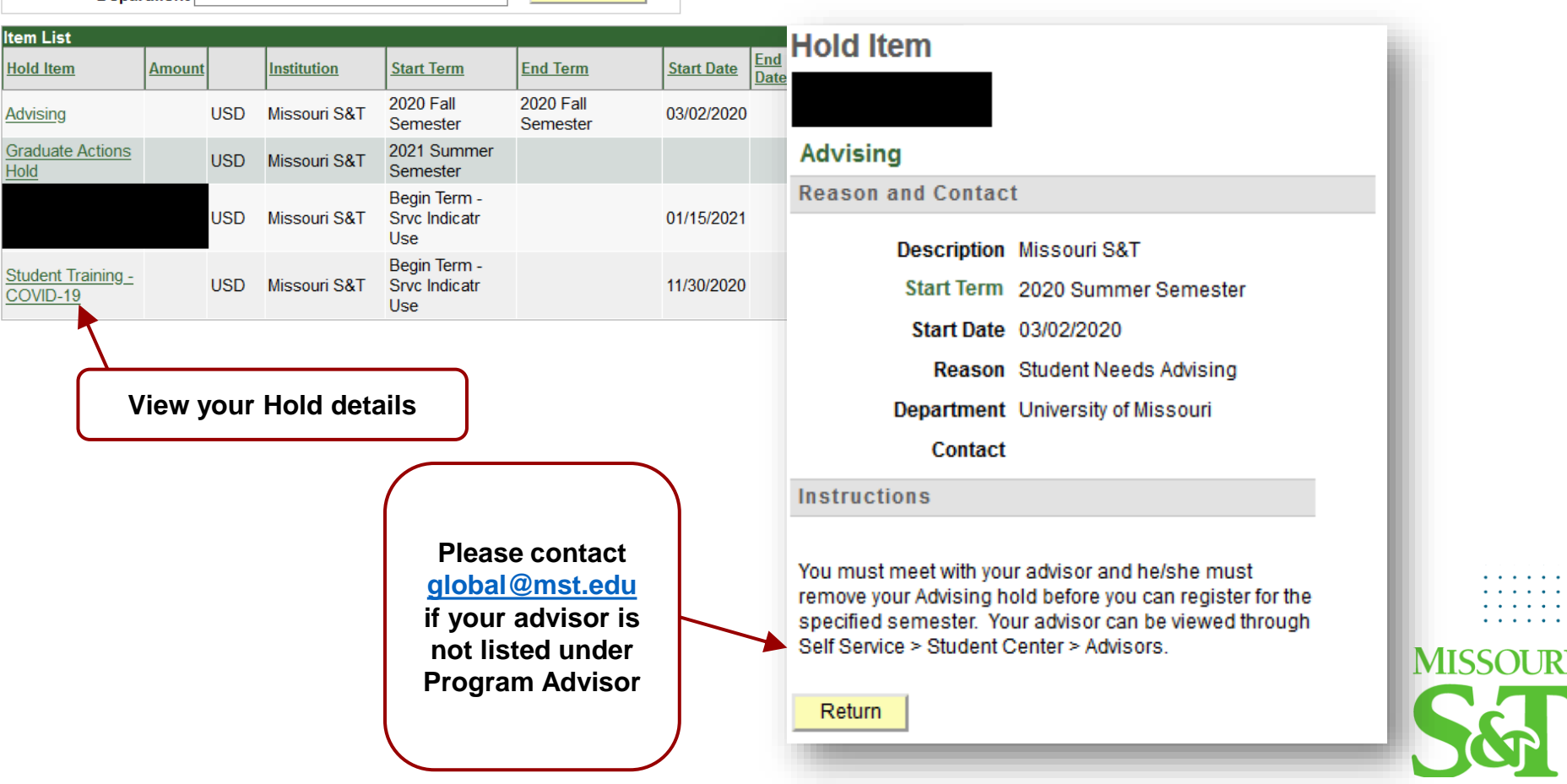

5.

## **Setting Up Your S&T Email**

## **Information Technology**

Curtis Wilson Laws Library, 400 W 14th St, Rolla, MO 65409 2 (573) 341-4357 2 ithelp@mst.edu

it.mst.edu ▶ IT Services ▶ Email ▶ Student Email

### **Student Email**

### All Missouri S&T students are provided with an S&T email account through Microsoft 365.

Once your Microsoft 365 account has been activated, you will be able to send and recieve messages via your S&T email address all through the Microsoft 365 interface or set up to be accessed through

### Sign in to Microsoft 365

Student email is managed through Microsoft 365. Sign in to access your email.

**Contact the IT Help** Desk if you have any problems setting up

your email.

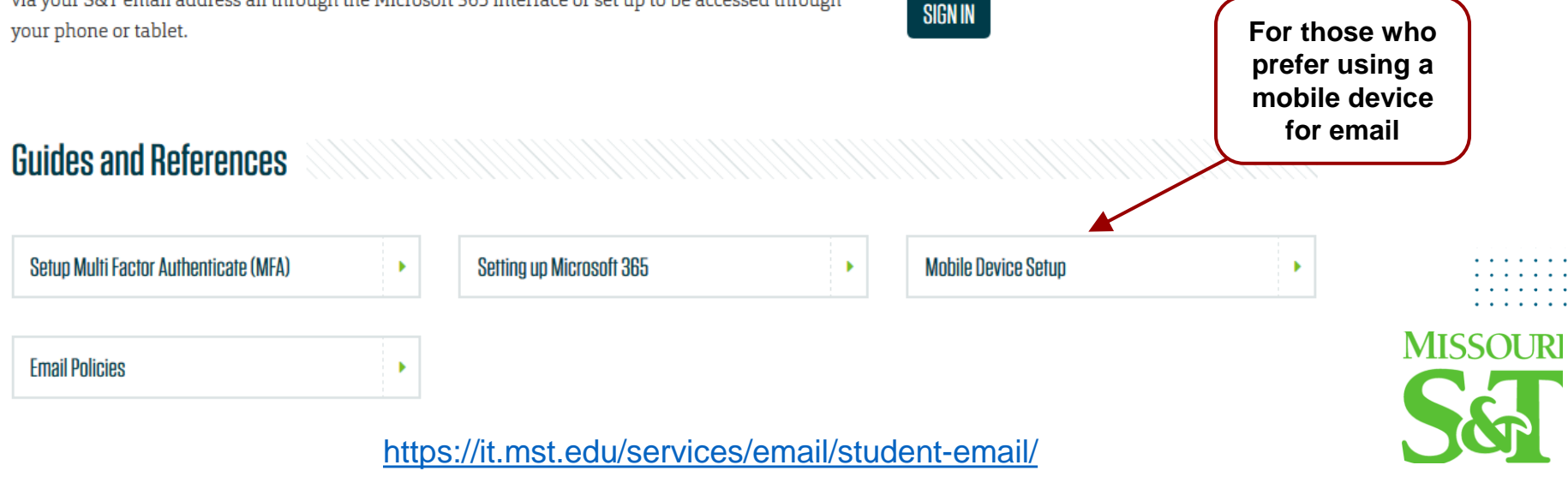

## Canvas Learning Management System

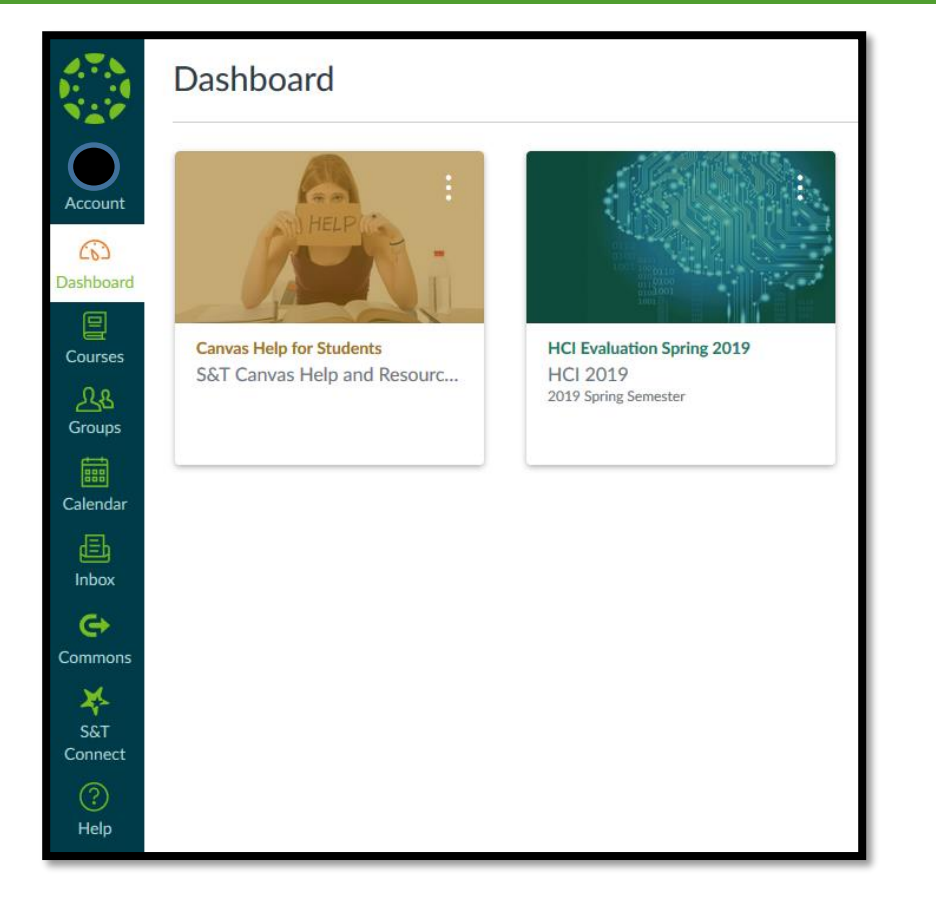

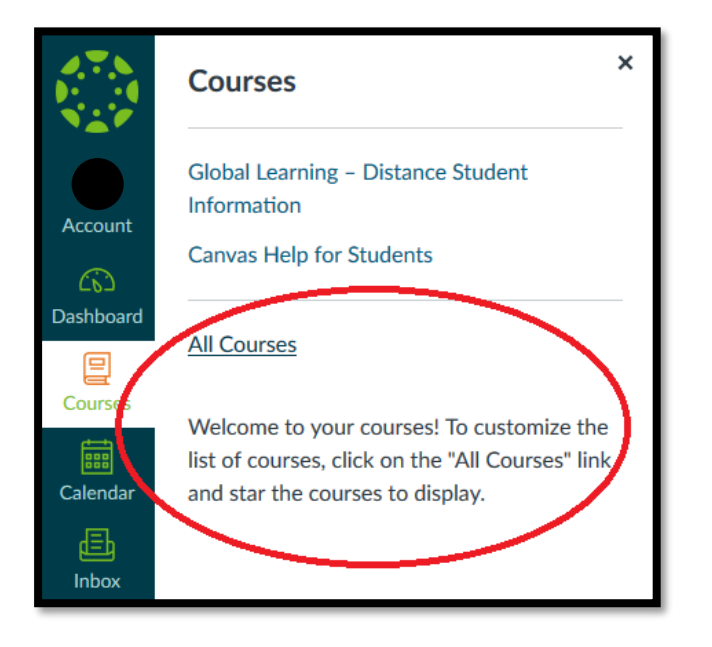

[https://canvas.mst.edu](https://canvas.mst.edu/)

For tutorials and help with Canvas, please visit: <https://it.mst.edu/services/canvas/>

For technical help, please contact the IT Help Desk

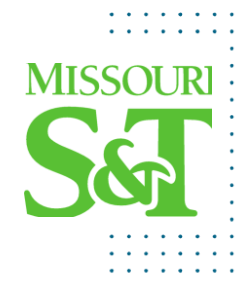

## Dates & Deadlines

You can find important dates and deadlines for each semester [here](https://distance.mst.edu/calendar/) or on the Registrar's [Calendars](https://registrar.mst.edu/calendars/) page.

Link to our [Google Calendar](https://www.google.com/calendar/embed?src=mstglobal@mst.edu&ctz=America/Chicago) to stay updated on your mobile phone. (Google Calendar app is needed)

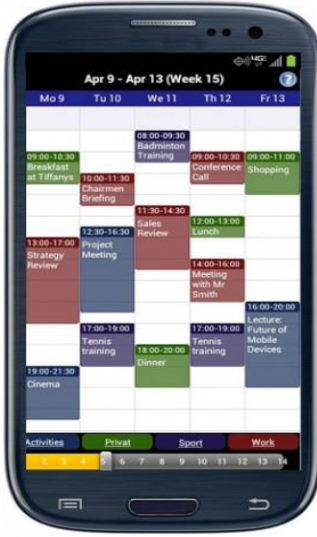

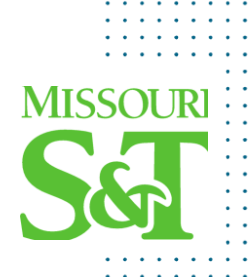

## **Add/Drop Policy**

### **To add a course:**

1. Contact Instructor for approval and to obtain a permission number (Permission numbers available the first day of classes)

2. Log into Joe'SS and add the class to your schedule. (Classes can only be added during the first two weeks of the semester)

### **To drop a course:**

1. Log into Joe'SS to drop the desired course. (Make sure you check the drop deadlines and refund periods).

2. Once the semester starts, you can no longer drop ALL of your classes through Joe'SS due to dropping below the minimum number of credit hours.

### **To withdraw from the semester/program:**

1. If you are only enrolled in one class or if you plan on dropping your program, please follow these steps (distance students only):

- Email your instructor(s) and advisor and request approval to drop the course(s). Please provide a brief reason for the drop, for our records.
- Send your approvals to [global@mst.edu](mailto:global@mst.edu) and we will take care of your paperwork.

### **View Distance Policies [here](https://distance.mst.edu/about/distance-policies/)**.

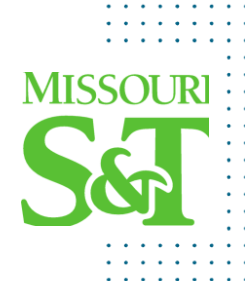

## **Advising Week**

- 
- Toward the end of spring/fall semesters there is an advising week.
- An "advising hold" is automatically put on your account after the start of your first semester. Your academic advisor or designated support staff are the only ones who can remove this hold. **Not sure who your advisor is? You can find their information by logging into [Joe'SS](http://joess.mst.edu/) Main Menu > Self Service > Student Center > My Advisors** *(righthand side of screen)*
- Before Advising Week be sure to schedule time with your advisor to discuss which course you would like to take in the upcoming semester.
- Please be courteous and take advantage of Advising Week. Advisors take time out of their schedule to accommodate their students.

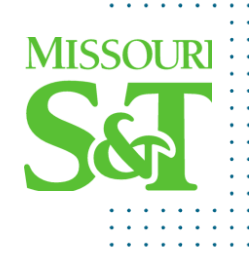

## Student Resources

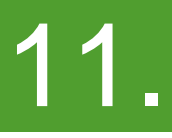

As a Miner you have access to many resources at Missouri S&T

- [Cashier's Office](http://cashier.mst.edu/)
- [Deferred Tuition Program](https://distance.mst.edu/distance-tuition/deferred-tuition/)
- [IT Help Desk](http://it.mst.edu/help-desk/)
- [Curtis Laws Wilson Library](http://library.mst.edu/)
- [The S&T Store](https://www.thesandtstore.com/)
- [Career Opportunities and Employer Relations](http://career.mst.edu/) (COER)
- [Student Financial Assistance](http://sfa.mst.edu/)
- [AppsAnywhere](https://it.mst.edu/services/apps-anywhere/)
- [Student Disability Services](https://dss.mst.edu/index.html)
- [Sanvello Mental Health App](https://www.sanvello.com/)

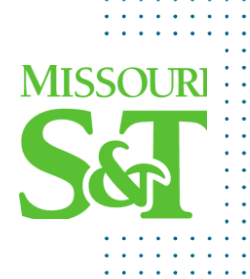

## Virtual Test Proctoring 12.

### •ProctorU:<https://www.proctoru.com/proctoru-live-resource-center>

- •Requirements can be found at the live resource center
- •It is recommended that students do a system test the day before their scheduled exam.
- •Government-issued photo ID, webcam, microphone, and computer with reliable internet. Wired connection recommended.
- •Offers Live Chat support

•Proctorio:<https://keeplearning.umsystem.edu/students/other-tools/proctorio>

- •Requirements can be found at the link above.
- •If you haven't already, you will be prompted to download Google Chrome
- •Pre-test checks are recommended
- •Additional tips and help are also available at the link above.
- •Offers Live Chat support

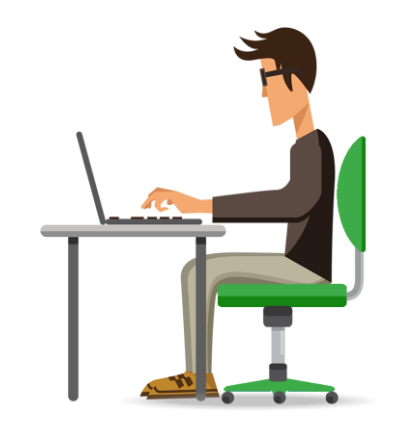

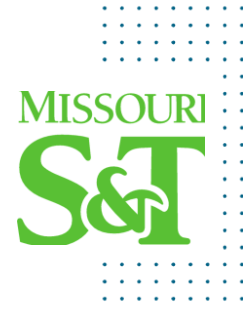

## **Virtual Private Networks**

**A [virtual private network,](https://it.mst.edu/services/vpn/) or VPN, is designed to allow you a secure connection to an internal computer network from any location in the world using the internet.**

You can connect to the Missouri S&T network over virtual private network to get immediate access to your network drives and other information only available on a network computer on campus.

Please note: Home internet speeds may vary, and this may not work well for every student (especially those using satellite connection). [Check your internet speed here](http://speedtest.mst.edu/).

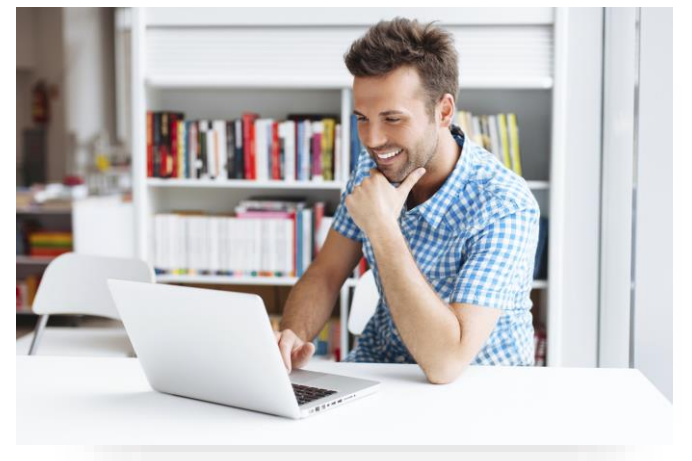

For tutorials and other information on VPNs please visit: https://it.mst.edu/services/vp

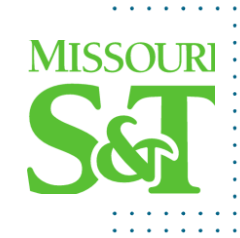

## **IT Services**

### Visit or call the IT Help Desk for one on one customer support.

Get over-the-phone troubleshooting and support by calling 573-341-4357 (HELP). IT Help Desk representatives can assist you over the phone or schedule a support technician to visit your office.

### **Get IT help online**

Chat with us online (Mon - Fri, 8 a.m. - 5 p.m.) or submit a ticket with Cherwell.

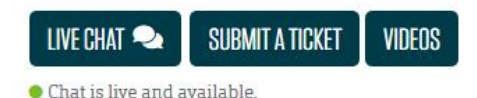

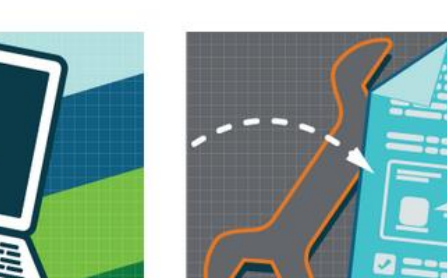

**Cherwell Ticket System** Submit tickets online to report problems, or make requests.

Submit or update a ticket >

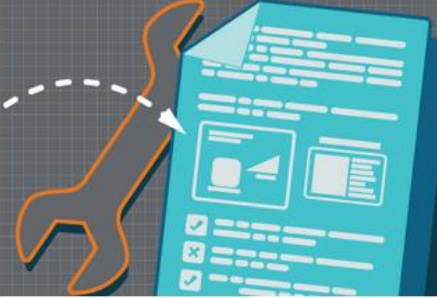

**IT Services and Guides** Find information and instructions for IT services.

Browse the support resources >

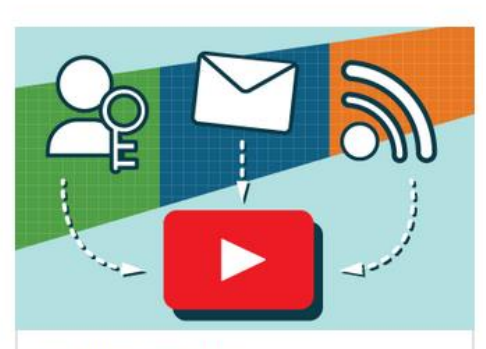

**Technology Support Videos** Watch our support videos for information about your S&T account and IT services.

View our tech support videos >

#### **IT Scheduled Maintenance**

See when updates occur for different IT systems so that you can plan for interruptions in service.

View our maintenance windows >

**MISSOLIRI** 

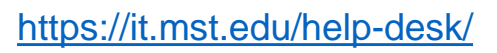

## **IT Services: IT Media Services**

### **Support**

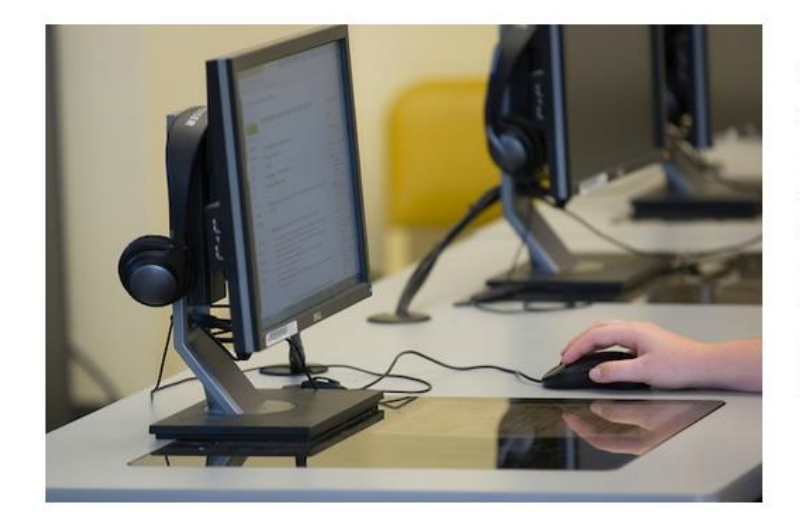

### We are available Monday through Friday by email at *itms@mst.edu* and by phone at (573) 341-4526.

For immediate assistance accessing live course content, call our emergency line: (573) 341-6611. If your problem isn't immediately preventing you from attending class live, please reach us at our general contact information; email: itms@mst.edu phone: (573) 341-4526.

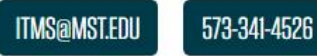

### Requesting Support from IT Media Services from IT Help Desk

When submitting a ticket through the IT Help Desk, you can request that the ticket be passed to IT Media Services specifically.

- First Log in to the IT Help Desk with your S&T credentials
- Navigate to Service Catalog > Technology Support > Media Services
- · Provide as much information as possible to help us assist you
- A technician will get in touch within 24 hours

### **IT HELP DESK**

### https://it.mst.edu/services/media-services/support/

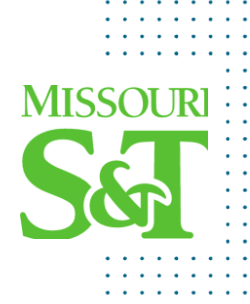

## Connect with us!

15.

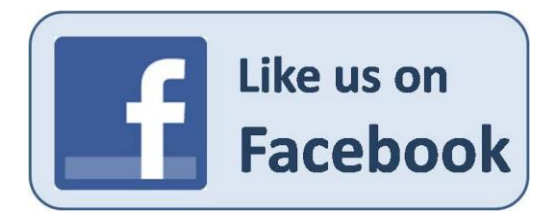

<https://www.facebook.com/sandtgloballearning>

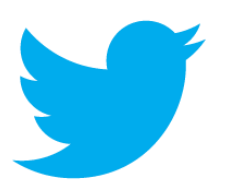

**@SandT\_Global**

[Twitter.com/SandT\\_Global](https://twitter.com/SandT_Global)

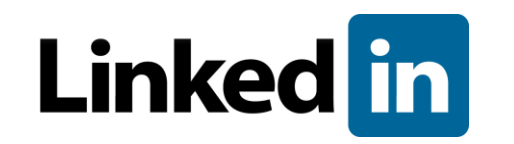

[www.linkedin.com/in/dcemstedu](http://www.linkedin.com/in/dcemstedu/)

- **Networking**
- **Upcoming Events**
- **Important Dates**
- **Announcements**
- **& more!**

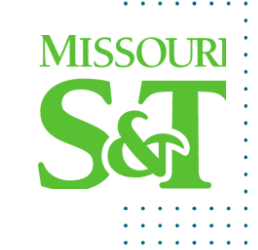

## Questions?

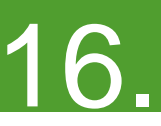

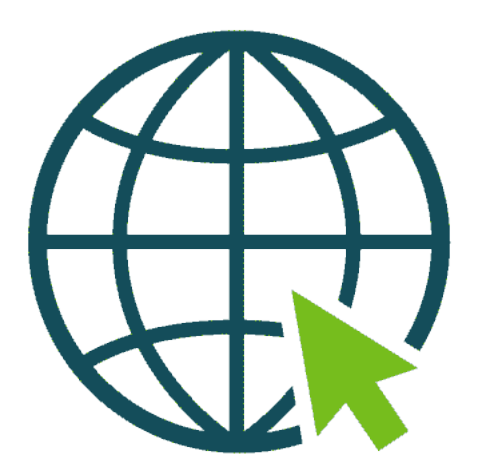

## **Contact Us**

### **Distance Education**

Phone: (573) 341-6591 Email: [global@mst.edu](mailto:global@mst.edu) Web: [distance.mst.edu](https://distance.mst.edu/)

### **I.T. Help Desk**

Phone: (573) 341-4357 Web: <https://it.mst.edu/help-desk/> Email: [ithelp@mst.edu](mailto:ithelp@mst.edu) [Submit a Help Ticket](https://cherwell.umsystem.edu/CherwellPortal/MSTITPortal?_=7559badb#0)

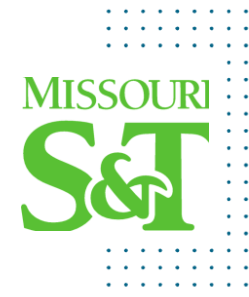

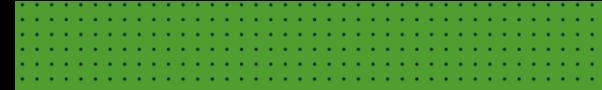

# **Thank you!**

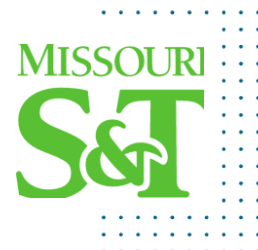